## Desligue o mic da sala meet

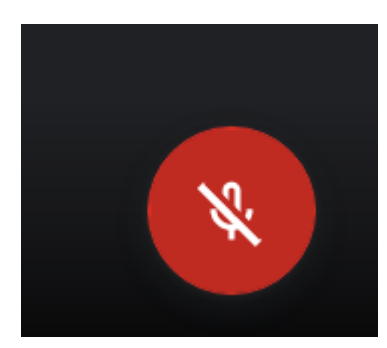

E FIQUE DE OLHO NO CHAT PARA A CHAMADA DE VOLTA PARA O PLENÁRIO

## Clicar em ENTRAR NA SESSÂO

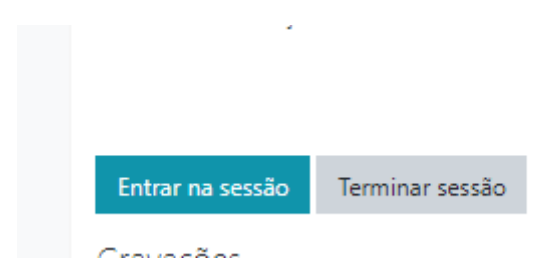

Clicar no microfone

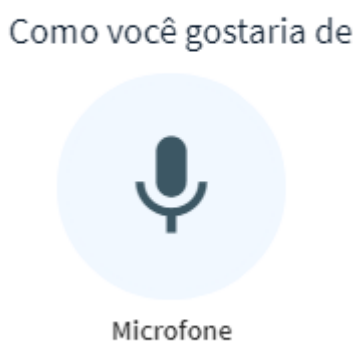

Clicar em SIM

## Este é um teste de som privado. Fa

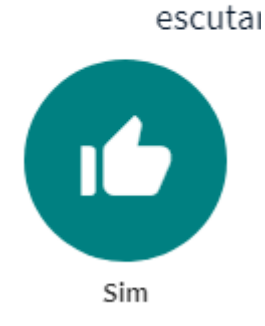

## Agora precisa desbloquear o microfone

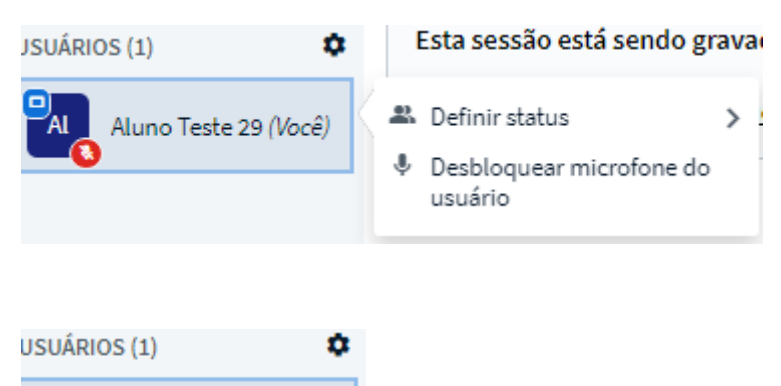

Ficou verde o seu microfone. Pode falar com o seu grupo

Para fechar a sala e voltar a plenária, basta fechar a janela

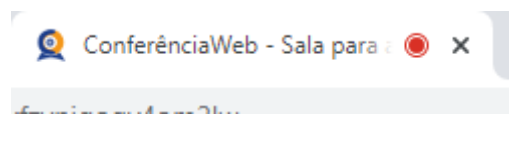

Aluno Teste 29 (Você)

Άl

Não esqueça de ligar o seu MIC no Google MEET